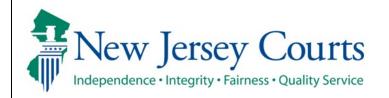

Judiciary Electronic Document Submission (JEDS)

Submit Superior Court filing with a case number

| The quick reference guide below is a step-by-step                                                                                           | p process for submitting a Superior Court filing with a case number.                                                                                                    |
|----------------------------------------------------------------------------------------------------|----------------------------------------------------------------------------------------------------|
| Process                                                                                                    | <u>Screenshot</u>                                                                                                    |
| <ol> <li>Login to the ESSO Portal (<u>https://portal-cloud.njcourts.gov/prweb/PRAuth/CloudSAM</u><br/><u>LAuth?AppName=ESSO</u>)</li> </ol> | Log in help To request information about your existing ID click Forgot User ID? Follow the steps below if you're receiving "Authentication Failed" error message when attempting to log in 1. Click the Forgot Password? Ink 2. Answord the search you password, please contact the Help Desk at 609-421-5100 for assistance. If you are still unable to successfully login after registering, click Resend Activation Email to request the activation email to be sent again. To access the New Jersey Courts websile, click NJCourts gov Browser compatibility There is a known issue with internet Explorer Version 11 running on Windows 10 which is causing users to attempt to join multiple times unsuccessfully. If you encounter this issue, please use another browser (e.g., Chrome, Microsoft Edge, Safan, Firefox).                                                                                                    |
| <ol> <li>On the New Jersey Courts – Portal Home<br/>Page, select 'Judiciary Electronic Document<br/>Submission'.</li> </ol>                 | Image: Series Courts - Portal Home Page     Announcements     Image: Courts Home     Image: Courts Home< |

| 3. On the Home Page, select 'Create a Filing' tile |                                                                                                    |  |  |  |  |
|----------------------------------------------------|----------------------------------------------------------------------------------------------------|--|--|--|--|
|                                                    | Home                                                                                                    |  |  |  |  |
|                                                    | Judiciary Electronic Document Submission                                                                                                    |  |  |  |  |
|                                                    | Recent enhancements                                                                                                    |  |  |  |  |
|                                                    | <ul> <li>Filers now have the option to submit filings to Municipal Court for the following municipalities: Brick Township (1506), Maplewood Township (0711), Trenton (1111), Livingston (0710), Pemberton Boro (0329), Pemberton Twp (0330), Mediford Lakes (0322), and Beverly City (0302).</li> <li>Bug fixes and stability improvements.</li> </ul> |  |  |  |  |
|                                                    | Create a Filing * Filings You Have Not Submitted Submitted                                                                                                    |  |  |  |  |
|                                                    | + 🔨 12 342                                                                                                    |  |  |  |  |
|                                                    | 0 0 0                                                                                                    |  |  |  |  |
| Select 'Superior Court'                            |                                                                                                    |  |  |  |  |
|                                                    | Home                                                                                                    |  |  |  |  |
|                                                    | Judiciary Electronic Document Submission                                                                                                    |  |  |  |  |
|                                                    | ✓ Recent enhancements X                                                                                                    |  |  |  |  |
|                                                    | Fliets now have the option to submit fillings to Municipal Court for the following municipalities: Brick Township (1506), Maplewood Township (0711), Trenton (1111), Livingston (0710), Pemberton Boro (0320), Pemberton Twp (0330), Mediford Lakes (0322), and Boevy C (try (0302),     Bug fives and stability improvements.                         |  |  |  |  |
|                                                    | Create a Filing to Have Not: Filings You Have Submitted Submitted                                                                                                    |  |  |  |  |
|                                                    | + 12 342                                                                                                    |  |  |  |  |
|                                                    | Municipal Court       O       Superior Court       O                                                                                                    |  |  |  |  |
|                                                    |                                                                                                    |  |  |  |  |
|                                                    |                                                                                                    |  |  |  |  |
| 4. Verify filer screen will display for self-      |                                                                                                    |  |  |  |  |
| represented litigants. Self-represented            |                                                                                                    |  |  |  |  |
| litigants will need to verify that the filer       | Home EF-19668 🗙                                                                                                    |  |  |  |  |
| information is correct and certify the             | Judiciary Electronic Document Submission                                                                                                    |  |  |  |  |
| information is true and accurate                   | Create Filing Submit Payment                                                                                                    |  |  |  |  |
|                                                    | Verify Filer > Enter Filing Details Add Document(s) Review and Submit Filing                                                                                                    |  |  |  |  |
|                                                    | Filer information  Any updates to the name, address information and/or email addresses need to be done in your user profile before proceeding.                                                                                                    |  |  |  |  |
|                                                    | Please review and verify the information below is correct. All filing correspondence will be sent to the email addresses provided. Name/Address Email address for notifications                                                                                                    |  |  |  |  |
|                                                    | Jeds Test Qa test@gmail.com<br>123 Qa Test                                                                                                    |  |  |  |  |
|                                                    | Trenton, NJ 08625                                                                                                    |  |  |  |  |
|                                                    | Cancel Next                                                                                                    |  |  |  |  |
|                                                    |                                                                                                    |  |  |  |  |
|                                                    |                                                                                                    |  |  |  |  |
|                                                    |                                                                                                    |  |  |  |  |
|                                                    |                                                                                                    |  |  |  |  |

Select firm/address screen will display for attorneys. Attorneys will need to select the firm/address and certify the information is true and accurate

| iary Electro | nic Document Submission                                                                                                    |                                                                                                    |      |
|--------------|----------------------------------------------------------------------------------------------------|----------------------------------------------------------------------------------------------------|------|
|              | Create Filing                                                                                                    |                                                                                                    |      |
|              | Select Firm/Address > En                                                                                                    | nter Filing Details Search for Case Add Document(s) Review and Submit Filing                                                                                                    |      |
|              | Filer information                                                                                                    |                                                                                                    |      |
|              |                                                                                                    | rm name, address information and/or email address(es) need to be done in your attorney registration profile before proceeding.                                                                                                    |      |
|              | Select the appropriate firm                                                                                                    | n name and address to begin electronic filing. All filing correspondence will be sent to the email address(es) provided below.                                                                                                    |      |
|              | Firm name/address *  Private Firm Test 1 Test Ln Trenton, Nj 08625                                                                                                    | Email address for notifications<br>test@test.com<br>test1@test.com                                                                                                    |      |
| -            | <ul> <li>Piluso Test Firm</li> <li>123 Main St</li> <li>Trenton, Nj 08628</li> </ul>                                                                                                    |                                                                                                    |      |
|              | I certify that all informa                                                                                                    | ation is true and accurate.                                                                                                    |      |
|              |                                                                                                    | Cancel                                                                                                    | t    |
|              |                                                                                                    |                                                                                                    |      |
| EF-28312 🗙   |                                                                                                    |                                                                                                    |      |
|              | nic Document Submission                                                                                                    |                                                                                                    |      |
|              | Create Filing                                                                                                    | Submit Payment                                                                                                    |      |
|              | Create Filing                                                                                                    | Submit Payment Enter Filing Details Search for Case Add Document(s) Review and Submit Filing                                                                                                    |      |
|              | Create Filing                                                                                                    |                                                                                                    |      |
|              | Create Filing<br>Select Firm/Address > E<br>Filer information<br>O Any updates to the fi                                                                                                    | Enter Filing Details Search for Case Add Document(s) Review and Submit Filing                                                                                                    |      |
|              | Create Filing<br>Select Firm/Address > E<br>Filer information<br>Any updates to the f<br>Select the appropriate firm                                                                                                    | Enter Filing Details Search for Case Add Document(s) Review and Submit Filing<br>firm name, address information and/or email address(es) need to be done in your attorney registration profile before proceeding.<br>m name and address to begin electronic filing. All filing correspondence will be sent to the email address(es) provided below.                                                                                                    |      |
|              | Create Filing<br>Select Firm/Address > E<br>Filer information<br>Any updates to the file<br>Select the appropriate firm<br>Firm name/address *                                                                                                    | Enter Filing Details Search for Case Add Document(s) Review and Submit Filing firm name, address information and/or email address(es) need to be done in your attorney registration profile before proceeding. rm name and address to begin electronic filing. All filing correspondence will be sent to the email address(es) provided below. Email address for notifications                                                                                                    |      |
|              | Create Filing<br>Select Firm/Address > E<br>Filer information<br>• Any updates to the fi<br>Select the appropriate firm<br>Firm name/address *<br>• Private Firm Test<br>1 Test Ln                                                                                | Enter Filing Details Search for Case Add Document(s) Review and Submit Filing<br>firm name, address information and/or email address(es) need to be done in your attorney registration profile before proceeding.<br>m name and address to begin electronic filing. All filing correspondence will be sent to the email address(es) provided below.                                                                                                    |      |
|              | Create Filing<br>Select Firm/Address > E<br>Filer information<br>• Any updates to the fi<br>Select the appropriate firm<br>Firm name/address •<br>• Private Firm Test<br>1 Test In<br>Trenton, NJ 08625                                                           | Enter Filing Details Search for Case Add Document(s) Review and Submit Filing  firm name, address information and/or email address(es) need to be done in your attorney registration profile before proceeding. m name and address to begin electronic filing. All filing correspondence will be sent to the email address(es) provided below. Email address for notifications test@test.com test@test.com test@test.com                                                                                                    |      |
|              | Create Filing<br>Select Firm/Address > E<br>Filer information<br>• Any updates to the fi<br>Select the appropriate firm<br>Firm name/address *<br>• Private Firm Test<br>1 Test Ln<br>Trenton, NJ 08625<br>• Piluso Test Firm<br>123 Main St                      | Enter Filing Details Search for Case Add Document(s) Review and Submit Filing<br>firm name, address information and/or email address(es) need to be done in your attorney registration profile before proceeding.<br>m name and address to begin electronic filing. All filing correspondence will be sent to the email address(es) provided below.<br>Email address for notifications<br>test@test.com                                                                                                    |      |
|              | Create Filing<br>Select Firm/Address > E<br>Filer information<br>• Any updates to the fi<br>Select the appropriate firm<br>Firm name/address •<br>• Private Firm Test<br>1 Test Lh<br>Trenton, NJ 08625<br>• Piluso Test Firm<br>123 Main St<br>Trenton, NJ 08628 | Enter Filing Details Search for Case Add Document(s) Review and Submit Filing                                                                                                    |      |
|              | Create Filing<br>Select Firm/Address > E<br>Filer information<br>• Any updates to the fi<br>Select the appropriate firm<br>Firm name/address •<br>• Private Firm Test<br>1 Test Lh<br>Trenton, NJ 08625<br>• Piluso Test Firm<br>123 Main St<br>Trenton, NJ 08628 | Enter Filing Details Search for Case Add Document(s) Review and Submit Filing  firm name, address information and/or email address(es) need to be done in your attorney registration profile before proceeding. m name and address to begin electronic filing. All filing correspondence will be sent to the email address(es) provided below. Email address for notifications test@test.com test@test.com test.l@test.com test.l@test.com tes |      |
|              | Create Filing<br>Select Firm/Address > E<br>Filer information<br>• Any updates to the fi<br>Select the appropriate firm<br>Firm name/address •<br>• Private Firm Test<br>1 Test Lh<br>Trenton, NJ 08625<br>• Piluso Test Firm<br>123 Main St<br>Trenton, NJ 08628 | Enter Filing Details Search for Case Add Document(s) Review and Submit Filing                                                                                                    | Next |

| 5. Once all required information is completed, the 'Next' button will be enabled to select | Self represented litigant:                                                                                                    |  |  |  |  |  |
|--------------------------------------------------------------------------------------------|----------------------------------------------------------------------------------------------------|--|--|--|--|--|
|                                                                                            | Home EF-19568 X                                                                                                    |  |  |  |  |  |
|                                                                                            | Judiciary Electronic Document Submission                                                                                                    |  |  |  |  |  |
|                                                                                            | Create Filing Submit Payment                                                                                                    |  |  |  |  |  |
|                                                                                            | Verify Filer > Enter Filing Details Add Document(s) Review and Submit Filing                                                                                                    |  |  |  |  |  |
|                                                                                            | Filer information O Any updates to the name, address information and/or email addresses need to be done in your user profile before proceeding.                                                                                                    |  |  |  |  |  |
|                                                                                            | • Any updates to the name, address information and/or email addresses need to be oone in your user prome before proceeding. Please review and verify the information below is correct. All filing correspondence will be sent to the email addresses provided.                                                  |  |  |  |  |  |
|                                                                                            | Name/Address       Email address for notifications         Jeds Test Qa       test@gmail.com         123 Qa Test       Trenton, NJ 08625         I Lectify that all Information is true and accurate.                                                                                                    |  |  |  |  |  |
|                                                                                            | Cancel Next                                                                                                    |  |  |  |  |  |
|                                                                                            | Attorney:                                                                                                    |  |  |  |  |  |
|                                                                                            | Home EF-28312 X                                                                                                    |  |  |  |  |  |
|                                                                                            | Judiciary Electronic Document Submission                                                                                                    |  |  |  |  |  |
|                                                                                            | Submit Payment           Select Firm/Address > Enter Filing Details         Search for Case         Add Document(s)         Review and Submit Filing                                                                                                    |  |  |  |  |  |
|                                                                                            | Filer information                                                                                                    |  |  |  |  |  |
|                                                                                            | Any updates to the firm name, address information and/or email address(es) need to be done in your attorney registration profile before proceeding.<br>Select the appropriate firm name and address to begin electronic filing. All filing correspondence will be sent to the email address(es) provided below. |  |  |  |  |  |
|                                                                                            | Firm name/address * Email address for notifications<br>Private Firm Test test@test.com                                                                                                    |  |  |  |  |  |
|                                                                                            | Finale Him Test     test@test.com     TestLn     test1@test.com     Trenton,Ny06625                                                                                                    |  |  |  |  |  |
|                                                                                            | <ul> <li>Piluso Test Firm</li></ul>                                                                                                    |  |  |  |  |  |
|                                                                                            | Trenton, NJ 08628 ——<br>I certify that all information is true and accurate.                                                                                                    |  |  |  |  |  |
|                                                                                            | Cancel Next                                                                                                    |  |  |  |  |  |
|                                                                                            |                                                                                                    |  |  |  |  |  |
| 6. Select the Court/Division, Docket type,                                                 | Home EF-19663 X                                                                                                    |  |  |  |  |  |
| Venue and Category                                                                         | Judiciary Electronic Document Submission                                                                                                    |  |  |  |  |  |
|                                                                                            | Create Filing Submit Payment                                                                                                    |  |  |  |  |  |
|                                                                                            | Verify Filer > Enter Filing Details > Add Document(s) Review and Submit Filing                                                                                                    |  |  |  |  |  |
|                                                                                            | Filing details                                                                                                    |  |  |  |  |  |
|                                                                                            | Court * Docket type * Venue * Filing category *                                                                                                    |  |  |  |  |  |
|                                                                                            |                                                                                                    |  |  |  |  |  |
|                                                                                            | Back Cancel Next                                                                                                    |  |  |  |  |  |

| 7 Coloct from the AA/bot are used filled that and |                                                                                                    |   |
|---------------------------------------------------|----------------------------------------------------------------------------------------------------|---|
| 7. Select from the 'What are you filing' list and |                                                                                                    |   |
| select 'Next'                                     |                                                                                                    |   |
|                                                   | Home EF-19669 🗙                                                                                                    |   |
|                                                   | Judiciary Electronic Document Submission                                                                                                    |   |
|                                                   |                                                                                                    |   |
|                                                   | Create Filing Submit Payment                                                                                                    | _ |
|                                                   | Verify Filer > Enter Filing Details > Search for Case Enter Additional Filing Details Add Document(s) Review and Submit Filing                                           |   |
|                                                   | Filing details                                                                                                    |   |
|                                                   | Court *     Docket type * ①     Venue * ①     Filing category * ①       Special Civil Part     Suing or being sued for up to \$15.0()     BUR - BURLINGTON     Venue * ② |   |
|                                                   | Special Civil Part V Suing or being sued for up to \$15,0(V BUR - BURLINGTON V Record requests V                                                                         |   |
|                                                   |                                                                                                    |   |
|                                                   | What are you filing? Fee                                                                                                    |   |
|                                                   | Certified copy with seal \$25.00                                                                                                    |   |
|                                                   | Digital plain copy     S0.00                                                                                                    |   |
|                                                   | O Exemplified copy \$50.00                                                                                                    | 3 |
|                                                   | O Seal of the Court Affixed to Copy \$10.00                                                                                                    | , |
|                                                   | Back Cancel Next                                                                                                    |   |
|                                                   |                                                                                                    |   |
|                                                   |                                                                                                    |   |
|                                                   |                                                                                                    |   |
| 9 Coarch for your case by optoring the case       |                                                                                                    |   |
| 8. Search for your case by entering the case      |                                                                                                    |   |
| number and select 'Search'                        |                                                                                                    |   |
|                                                   | Home EF-19659 🗙                                                                                                    |   |
|                                                   | Judiciary Electronic Document Submission                                                                                                    |   |
|                                                   |                                                                                                    |   |
|                                                   | Create Filing Submit Payment                                                                                                    |   |
|                                                   | Verify Filer > Enter Filing Details > Search for Case > Enter Additional Filing Details Add Document(s) Review and Submit Filing                                         | _ |
|                                                   | Case Search                                                                                                    |   |
|                                                   | Court Special Civil Part                                                                                                    |   |
|                                                   | Case number ①                                                                                                    |   |
|                                                   | Venue Docket type Sequence number * Year *                                                                                                    |   |
|                                                   | BUR DC 000006 21 Reset Search                                                                                                    |   |
|                                                   | Quick links                                                                                                    | * |
|                                                   | Look Up Case Number                                                                                                    |   |
|                                                   | Back Cancel Next                                                                                                    |   |
|                                                   | DBLA LEIKEI NOAK                                                                                                    |   |
|                                                   |                                                                                                    |   |
|                                                   |                                                                                                    |   |
|                                                   |                                                                                                    |   |

| 9. Verify and select the case and select 'Next'    |             |                                    |                     |                                 |                                                    |                                                                             |
|----------------------------------------------------|-------------|------------------------------------|---------------------|---------------------------------|----------------------------------------------------|-----------------------------------------------------------------------------|
|                                                    |             |                                    |                     |                                 |                                                    |                                                                             |
|                                                    | Home EF-    | 19669 🗙                            |                     |                                 |                                                    |                                                                             |
|                                                    | Judiciary E | Electronic Document Sub            | mission             |                                 |                                                    |                                                                             |
|                                                    |             | Create Filing                      |                     |                                 | Submit Payment                                     |                                                                             |
|                                                    |             | Verify Filer > Enter Fili          | ng Details 🔉 Sear   | ch for Case > Enter Addit       | ional Filing Details Add Document(s)               | Review and Submit Filing                                                    |
|                                                    |             | Case Search                        |                     |                                 |                                                    |                                                                             |
|                                                    |             | Court                              |                     |                                 |                                                    |                                                                             |
|                                                    |             | Special Civil Part                 | ~                   |                                 |                                                    |                                                                             |
|                                                    |             | Venue Docket type Seque            |                     |                                 |                                                    |                                                                             |
|                                                    |             | BUR DC 000                         | 21                  |                                 |                                                    | Reset Search                                                                |
|                                                    |             | 1 result found                     |                     |                                 |                                                    |                                                                             |
|                                                    |             | Court                              | Venue               | Case number                     | Case caption                                       | Case initiation date                                                        |
|                                                    |             | Special Civil Part                 | Burlington          | BUR-DC-000006-21                | Test Vs Test Ariana                                | 05/04/2021                                                                  |
|                                                    |             | Quick links<br>Look Up Case Number |                     |                                 |                                                    |                                                                             |
|                                                    |             |                                    |                     |                                 |                                                    | Back Cancel Next                                                            |
|                                                    |             |                                    |                     |                                 |                                                    |                                                                             |
|                                                    |             |                                    |                     |                                 |                                                    |                                                                             |
|                                                    |             |                                    |                     |                                 |                                                    |                                                                             |
| 10.Enter additional filing details, if applicable, |             |                                    |                     |                                 |                                                    |                                                                             |
| and select 'Next'                                  |             |                                    |                     |                                 |                                                    |                                                                             |
|                                                    | Home EF-    | 19669 ×                            |                     |                                 |                                                    |                                                                             |
|                                                    |             | Electronic Document Sub            | mission             |                                 |                                                    |                                                                             |
|                                                    |             |                                    |                     |                                 |                                                    |                                                                             |
|                                                    |             | Create Filing                      | ing Details > . Sea | reh far Casa 🖕 Entar Addi       | Submit Payment itional Filing Details > Add Docume | apt(c) Devices and Colomit Filling                                          |
|                                                    |             | Additional recipients t            |                     |                                 | Add Decane                                         | an(a) newew and addring ming                                                |
|                                                    |             | Currently, eCourts sends no        |                     | ed on a case. To notify additio | nal recipients not listed on a case, JEDS n        | requires either the bar ID of an attorney or the name of the individual and |
|                                                    |             | their email address.               |                     |                                 |                                                    |                                                                             |
|                                                    |             | + Add recipient                    |                     |                                 |                                                    |                                                                             |
|                                                    |             |                                    |                     |                                 |                                                    | Back Cancel Next                                                            |
|                                                    |             |                                    |                     |                                 |                                                    |                                                                             |
|                                                    |             |                                    |                     |                                 |                                                    |                                                                             |
|                                                    |             |                                    |                     |                                 |                                                    |                                                                             |

| 11.Select 'Attach' next to the document you              |                         |                                                                                                    |                                                                                                    |                                                   |                              |
|----------------------------------------------------------|-------------------------|----------------------------------------------------------------------------------------------------|----------------------------------------------------------------------------------------------------|---------------------------------------------------|------------------------------|
|                                                          | Home FF-19              | 560 <b>X</b>                                                                                                    |                                                                                                    |                                                   |                              |
| would like to upload                                     |                         | ectronic Document Submission                                                                                                    |                                                                                                    |                                                   |                              |
|                                                          |                         | Read before attaching documents to the second second se | ne filing.                                                                                                    |                                                   | ×                            |
| <b>Note:</b> Red asterisk indicates a required document. |                         | The following restrictions apply when<br>• The document cannot be encrypte<br>• The file name cannot be longer that<br>• The file size cannot exceed 35 MB<br>• The file must be in one of the follow                                                                                                    | d and/or password protected<br>n 56 characters, including spaces and cannot contain "&" sp                            | ecial character                                   |                              |
|                                                          |                         | Create Filing                                                                                                    | Submit Paym                                                                                                    | nent                                              |                              |
|                                                          |                         | Verify Filer > Enter Filing Details >                                                                                                    | Search for Case > Enter Additional Filing Details > Add                                                               | Document(s) > Review and Submit Filing            |                              |
|                                                          |                         | Documents                                                                                                    |                                                                                                    |                                                   |                              |
|                                                          |                         | Required documents                                                                                                    |                                                                                                    |                                                   |                              |
|                                                          |                         | Document type                                                                                                    | Document description                                                                                                  | Attachment                                        |                              |
|                                                          |                         | Digital plain copy *                                                                                                    | Completed record request form                                                                                         |                                                   | Attach                       |
|                                                          |                         | By clicking the check box, you cert<br>information is required in a cour                                                                                                    | ify that you have checked and removed confidential persona<br>t form, court filling, or court order.                  | al identifiers from the paperwork you are sub     | omitting, <b>unless that</b> |
|                                                          |                         | <ul> <li>A confidential personal identifier<br/>active bank account number, acti</li> </ul>                                                                                                    | under NJ Court Rules includes: Social Security number, drive<br>ve credit card number and a person's military status. | er's license number, license plate number, in     | surance policy number,       |
|                                                          |                         | For most cases, such as lawsuits                                                                                                    | for money, confidential personal identifiers are <b>not</b> needed                                                    | and should <b>not</b> be included in your submiss | ion.                         |
|                                                          |                         |                                                                                                    |                                                                                                    | Back                                              | Cancel Next                  |
|                                                          |                         |                                                                                                    |                                                                                                    |                                                   |                              |
| 12.Select the file on your device or drag and            |                         |                                                                                                    |                                                                                                    | -                                                 | _                            |
| drop                                                     |                         |                                                                                                    |                                                                                                    |                                                   |                              |
| arop                                                     |                         | Attach single file                                                                                                    |                                                                                                    |                                                   | ×                            |
|                                                          |                         | Attach single file                                                                                                    |                                                                                                    |                                                   | ^                            |
|                                                          |                         |                                                                                                    |                                                                                                    |                                                   |                              |
|                                                          |                         | [                                                                                                    | •                                                                                                    |                                                   |                              |
|                                                          |                         |                                                                                                    | Ø                                                                                                    |                                                   |                              |
|                                                          |                         |                                                                                                    | Drag and drop files he                                                                                                | ere                                               |                              |
|                                                          | u certify               |                                                                                                    | or                                                                                                    |                                                   | you are                      |
|                                                          | a court fo              |                                                                                                    |                                                                                                    |                                                   | you are                      |
|                                                          |                         |                                                                                                    | Select file                                                                                                    |                                                   |                              |
|                                                          | ntifier ur<br>r, active |                                                                                                    |                                                                                                    |                                                   | numbe                        |
|                                                          | in, active              |                                                                                                    |                                                                                                    |                                                   |                              |
|                                                          | <i>i</i> suits for      |                                                                                                    |                                                                                                    | Cancel                                            | Attach                       |
|                                                          |                         |                                                                                                    |                                                                                                    |                                                   |                              |
|                                                          |                         |                                                                                                    |                                                                                                    |                                                   | Back                         |

| 13.Once your file appears on the screen, select<br>'Attach' | s > Enter Additional Filing Details > Add Document(s) > Review and Submit Filing          Attach single file       X         Attach single file       X         Drag and drop files here       Or         Select file       you are         uits for       pursuin         List for       Dur subnit filing                                                                                                    |
|-------------------------------------------------------------|----------------------------------------------------------------------------------------------------|
| 14. The file you uploaded will display on the               |                                                                                                    |
| screen.                                                     | Home EF-19669 X<br>Judiciary Electronic Document Submission                                                                                                    |
|                                                             | > Read before attaching documents to the filing.                                                                                                    |
| To add additional documents, select '+ Add                  | Create Filing Submit Payment Verify Filer > Enter Filing Details > Search for Case > Enter Additional Filing Details > Add Document(s) > Review and Submit Filing                                                                                                    |
| and follow steps 10-11                                      | Documents                                                                                                    |
|                                                             | Required documents Document type Document description Attachment                                                                                                    |
|                                                             | Digital plain copy * Completed record request form JEDS Test PDF.pdf Remove                                                                                                    |
|                                                             | Other Documents (Optional)         + Add Optional Document(s)         By clicking the check box, you certify that you have checked and removed confidential personal identifiers from the paperwork you are submitting, unless that information is required in a court form, court filing, or court order.         • A confidential personal identifier under NJ Court Rules includes: Social Security number, driver's license number, license plate number, insurance policy number, active bank account number, active credit card number and a person's military status.         • For most cases, such as lawsuits for money, confidential personal identifiers are not needed and should not be included in your submission. |
|                                                             | Back Cancel Next                                                                                                    |

| 15.Once you have attached all of your                                               |                                        |                                                                                                    |                                                                                                    |                                                                                                    |                                                |
|-------------------------------------------------------------------------------------|----------------------------------------|----------------------------------------------------------------------------------------------------|----------------------------------------------------------------------------------------------------|----------------------------------------------------------------------------------------------------|------------------------------------------------|
| documents, select 'Next'                                                            |                                        | A confidential personal identifier under<br>active bank account number, active cred                                                                                  | you have checked and removed confidenti<br>court filing, or court order.<br>NJ Court Rules includes: Social Security nur<br>lit card number and a person's military stat<br>ney, confidential personal identifiers are <b>n</b>                                           | mber, driver's license number, license<br>tus.                                                                   | plate number, insurance policy number,         |
| <b>Note:</b> Civil, Special Civil, General                                          |                                        |                                                                                                    |                                                                                                    |                                                                                                    | Back Cancel Next                               |
| Equity/Chancery and SCCO will require you to certify before selecting 'Next'        |                                        | nformation is required in a court form,<br>A confidential personal identifier under<br>active bank account number, active cred                                       | you have checked and removed confidenti<br>court filing, or court order.<br>NJ Court Rules includes: Social Security nur<br>It card number and a person's military stat<br>ney, confidential personal identifiers are <b>nc</b>                                           | nber, driver's license number, license<br>tus.                                                                   | plate number, insurance policy number,         |
|                                                                                     |                                        |                                                                                                    |                                                                                                    |                                                                                                    |                                                |
| 16.Review all the information you have added for the filing and make any changes by | Home EF-28304 X<br>Judiciary Electroni | c Document Submission                                                                                                    |                                                                                                    |                                                                                                    |                                                |
| selecting 'Back'. Once you are ready to                                             |                                        | Create Filing                                                                                                    |                                                                                                    | Submit Payment                                                                                                   |                                                |
| submit, select 'Submit'                                                             |                                        | Verify Filer > Enter Filing Details >                                                                                                    | Enter Additional Filing Details > Add Docum                                                                                                    | nent(s) > Review and Submit Filing                                                                               |                                                |
| Submit, Select Submit                                                               |                                        | Filer information                                                                                                    |                                                                                                    |                                                                                                    |                                                |
|                                                                                     |                                        | Name<br>Jeds Test Qa<br>Email address for notifications<br>test@test.com<br>test1@test.com                                                                           | Attorney bar/User ID<br>Test-QA                                                                                                    | Address<br>123 Qa Test, Trenton, NJ 08625                                                                        | Phone number<br>609-815-2900                   |
|                                                                                     |                                        | Filing details                                                                                                    |                                                                                                    |                                                                                                    |                                                |
|                                                                                     |                                        | Court<br>Special Civil Part                                                                                                    | Docket type<br>Suing or being sued for up to \$15,000<br>or Unpaid Rent Collection Covid-19 (DC<br>cases)                                                                                                    | Venue<br>Burlington                                                                                              | Filing category<br>Record requests             |
|                                                                                     |                                        | Filing type<br>Digital plain copy                                                                                                    | Filing fee<br>\$0.00                                                                                                    |                                                                                                    |                                                |
|                                                                                     |                                        | Case search                                                                                                    |                                                                                                    |                                                                                                    |                                                |
|                                                                                     |                                        | Case number<br>BUR-DC-000008-21                                                                                                    | Case caption<br>Test Vs Raelyn & Raelyn                                                                                                    |                                                                                                    |                                                |
|                                                                                     |                                        | Documents                                                                                                    |                                                                                                    |                                                                                                    |                                                |
|                                                                                     |                                        | Required documents                                                                                                    |                                                                                                    |                                                                                                    |                                                |
|                                                                                     |                                        | Document type Record request form *                                                                                                    | Document description                                                                                                    | Attachment                                                                                                    | 2DE pdf                                        |
|                                                                                     |                                        | <ul> <li>By clicking the check box, you cert<br/>information is required in a cour</li> <li>A confidential personal ident<br/>number, active bank account</li> </ul> | Completed record request fo<br>ify that you have checked and removed confi<br>rt form, court filing, or court order.<br>tifter under NJ Court Rules includes: Social Se<br>t number, active credit card number and a pe<br>uits for money, confidential personal identifi | idential personal identifiers from the pa<br>curity number, driver's license number,<br>erson's military status. | perwork you are submitting, <b>unless that</b> |
|                                                                                     |                                        |                                                                                                    |                                                                                                    |                                                                                                    | Back Cancel Submit                             |

| 17. Select the checkbox to certify and select<br>'Accept'                                                   | Filings with a fee:                                                                                                    |
|----------------------------------------------------------------------------------------------------|----------------------------------------------------------------------------------------------------|
|                                                                                                    | Filings without a fee:<br>Certification to submit filing       X         Inderstand that:       • One the documents are submitted they cannot be cancelled or corrected. Any corrections may require the filing of a motion or an amended document.         • No refunds will be offered in the event a filing with a court fee is submitted in error.         • By clicking the Accept button, I certify that I have reviewed ALL information and documents to make sure everything is correct before submitting.         • Cancel       Accept         • contin card number and a person's military status                                                                                                    |
| 18.If the filing does not have a fee, a confirmation screen will display, and an email is sent to the filer | Verse     EF-19569 X       Judiciary Electronic Document Submission       Your filing has been successfully submitted.       Case details       Case details       Court     Verse       Case number                                                                                                    |
| If the filing has a fee, see the <u>QRG – Filing</u><br><u>Fee Payment Process</u> .                        | Control Parts Burlington Source of the Collection Covid-19 (DC Control Covid-19 (DC Control Covid-19 (DC Covid-19 (DC Covi |